## **Student Weekly Schedules**

- 1. Log into the Student Information System (SIS)
- 2. Click on: Self Service, Enrollment, My Weekly Schedule

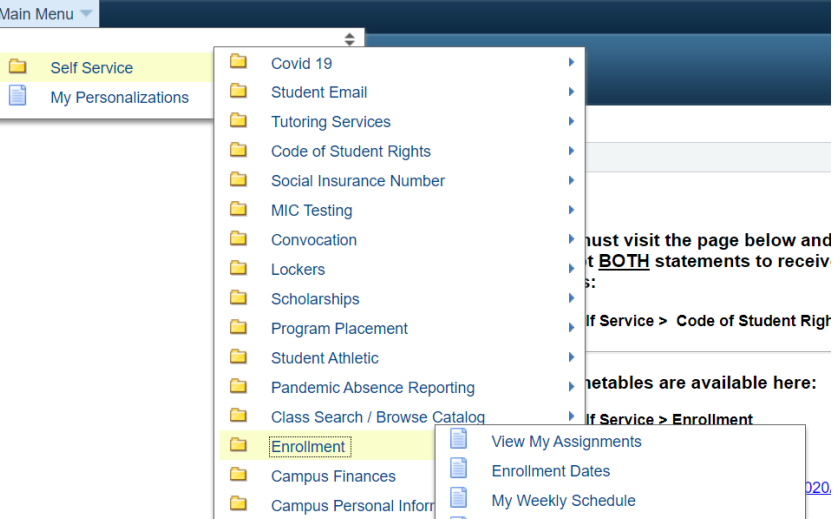

## 3. Your schedule will display.

Ma

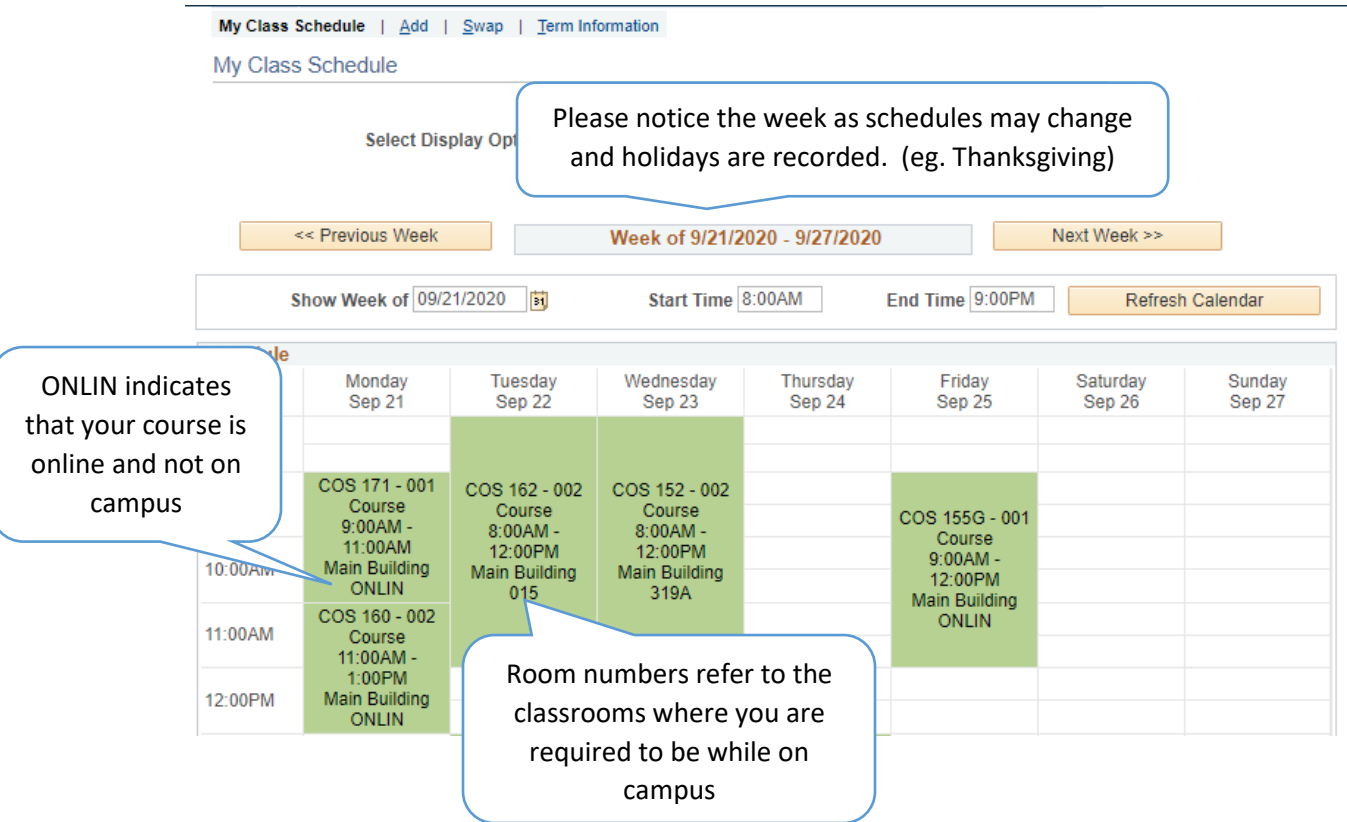

## 4. You may view future schedules by clicking the 'Next Week>>' button.

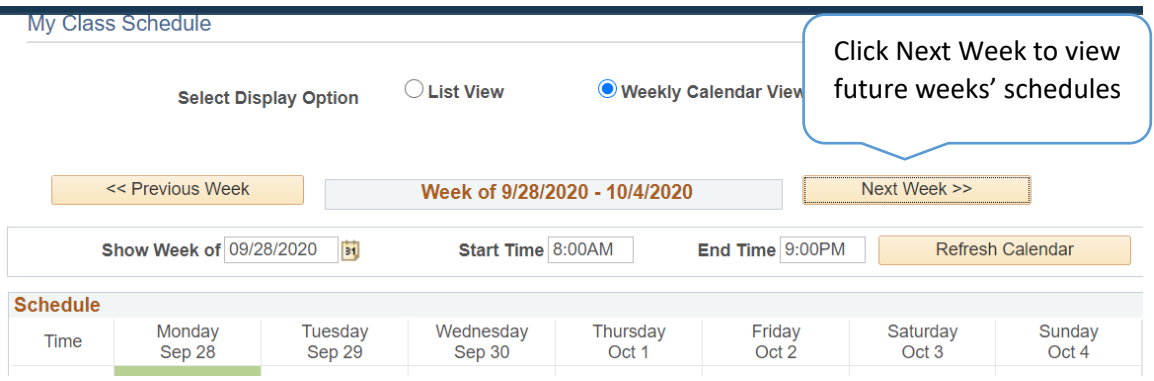